# **I2C LCD Documentation**

*Release 0.1.0*

**Peter Landoll**

**Sep 04, 2017**

## **Contents**

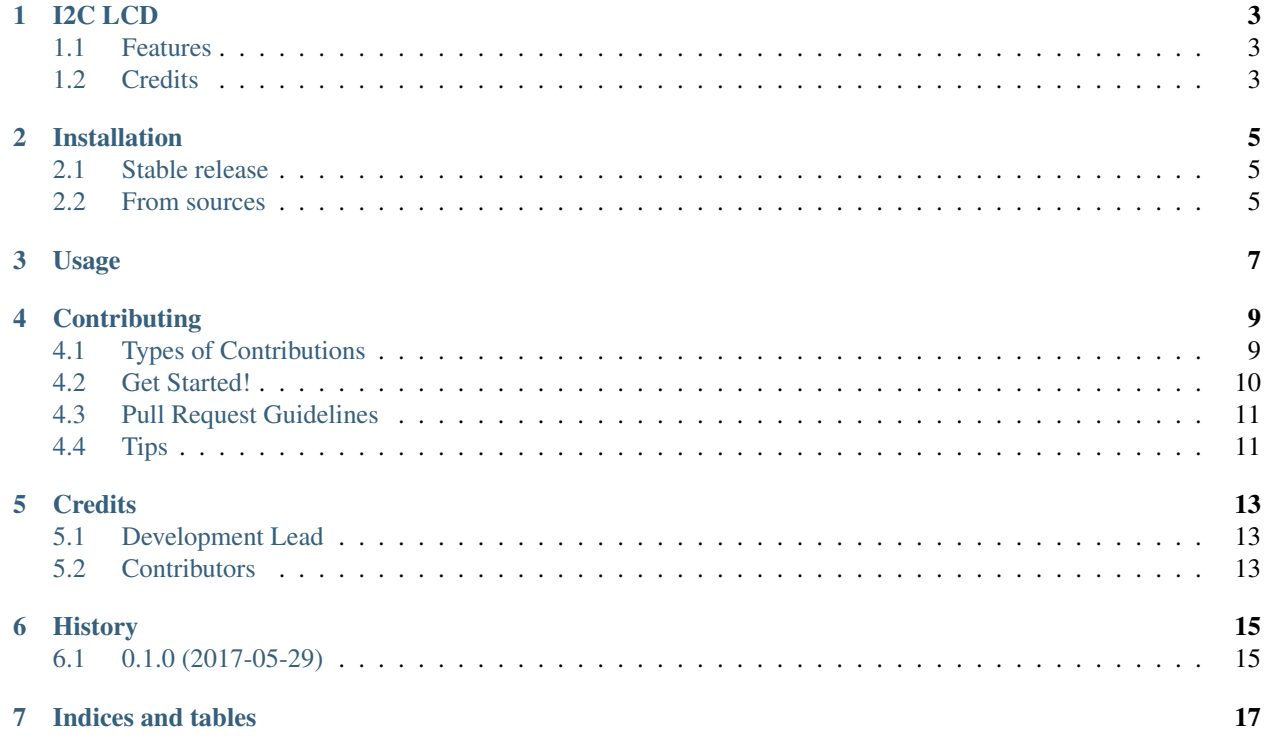

Contents:

## CHAPTER<sup>1</sup>

## I2C LCD

<span id="page-6-0"></span>I2C LCD interface in Python made for RPi.

- Free software: GNU General Public License v3
- Documentation: [https://i2c-lcd.readthedocs.io.](https://i2c-lcd.readthedocs.io)

## <span id="page-6-1"></span>**1.1 Features**

- Interface with I2C-connected LCD screens, by means of the SMBus, most commonly with Raspberry Pi boards.
- Display text on the screen, given as a string or characters.

### <span id="page-6-2"></span>**1.2 Credits**

The code in this package is based almost entirely on code by DenisFromHR (Denis Pleic), taken 2017-3-26 from [GitHub Gists.](https://gist.github.com/DenisFromHR/cc863375a6e19dce359d#file-rpi_i2c_driver-py)

This package was created with [Cookiecutter](https://github.com/audreyr/cookiecutter) and the [audreyr/cookiecutter-pypackage](https://github.com/audreyr/cookiecutter-pypackage) project template.

## Installation

### <span id="page-8-1"></span><span id="page-8-0"></span>**2.1 Stable release**

To install I2C LCD, run this command in your terminal:

**\$** pip install i2c\_lcd

This is the preferred method to install I2C LCD, as it will always install the most recent stable release.

If you don't have [pip](https://pip.pypa.io) installed, this [Python installation guide](http://docs.python-guide.org/en/latest/starting/installation/) can guide you through the process.

### <span id="page-8-2"></span>**2.2 From sources**

The sources for I2C LCD can be downloaded from the [Github repo.](https://github.com/pwlandoll/i2c_lcd)

You can either clone the public repository:

**\$** git clone git://github.com/pwlandoll/i2c\_lcd

Or download the [tarball:](https://github.com/pwlandoll/i2c_lcd/tarball/master)

**\$** curl -OL https://github.com/pwlandoll/i2c\_lcd/tarball/master

Once you have a copy of the source, you can install it with:

```
$ python setup.py install
```
Usage

<span id="page-10-0"></span>To use I2C LCD in a project:

**import i2c\_lcd**  $lcd = i2c\_lcd.lcd()$ 

## **Contributing**

<span id="page-12-0"></span>Contributions are welcome, and they are greatly appreciated! Every little bit helps, and credit will always be given. You can contribute in many ways:

### <span id="page-12-1"></span>**4.1 Types of Contributions**

#### **4.1.1 Report Bugs**

Report bugs at [https://github.com/pwlandoll/i2c\\_lcd/issues.](https://github.com/pwlandoll/i2c_lcd/issues)

If you are reporting a bug, please include:

- Your operating system name and version.
- Any details about your local setup that might be helpful in troubleshooting.
- Detailed steps to reproduce the bug.

#### **4.1.2 Fix Bugs**

Look through the GitHub issues for bugs. Anything tagged with "bug" and "help wanted" is open to whoever wants to implement it.

#### **4.1.3 Implement Features**

Look through the GitHub issues for features. Anything tagged with "enhancement" and "help wanted" is open to whoever wants to implement it.

#### **4.1.4 Write Documentation**

I2C LCD could always use more documentation, whether as part of the official I2C LCD docs, in docstrings, or even on the web in blog posts, articles, and such.

#### **4.1.5 Submit Feedback**

The best way to send feedback is to file an issue at [https://github.com/pwlandoll/i2c\\_lcd/issues.](https://github.com/pwlandoll/i2c_lcd/issues)

If you are proposing a feature:

- Explain in detail how it would work.
- Keep the scope as narrow as possible, to make it easier to implement.
- Remember that this is a volunteer-driven project, and that contributions are welcome :)

### <span id="page-13-0"></span>**4.2 Get Started!**

Ready to contribute? Here's how to set up *i2c\_lcd* for local development.

- 1. Fork the *i2c\_lcd* repo on GitHub.
- 2. Clone your fork locally:

\$ git clone git@github.com:your\_name\_here/i2c\_lcd.git

3. Install your local copy into a virtualenv. Assuming you have virtualenvwrapper installed, this is how you set up your fork for local development:

```
$ mkvirtualenv i2c_lcd
$ cd i2c_lcd/
$ python setup.py develop
```
4. Create a branch for local development:

\$ git checkout -b name-of-your-bugfix-or-feature

Now you can make your changes locally.

5. When you're done making changes, check that your changes pass flake8 and the tests, including testing other Python versions with tox:

```
$ flake8 i2c_lcd tests
$ python setup.py test or py.test
$ tox
```
To get flake8 and tox, just pip install them into your virtualenv.

6. Commit your changes and push your branch to GitHub:

```
$ git add .
$ git commit -m "Your detailed description of your changes."
$ git push origin name-of-your-bugfix-or-feature
```
7. Submit a pull request through the GitHub website.

## <span id="page-14-0"></span>**4.3 Pull Request Guidelines**

Before you submit a pull request, check that it meets these guidelines:

- 1. The pull request should include tests.
- 2. If the pull request adds functionality, the docs should be updated. Put your new functionality into a function with a docstring, and add the feature to the list in README.rst.
- 3. The pull request should work for Python 2.6, 2.7, 3.3, 3.4 and 3.5, and for PyPy. Check [https://travis-ci.org/](https://travis-ci.org/pwlandoll/i2c_lcd/pull_requests) [pwlandoll/i2c\\_lcd/pull\\_requests](https://travis-ci.org/pwlandoll/i2c_lcd/pull_requests) and make sure that the tests pass for all supported Python versions.

## <span id="page-14-1"></span>**4.4 Tips**

To run a subset of tests:

\$ python -m unittest tests.test\_i2c\_lcd

## **Credits**

## <span id="page-16-1"></span><span id="page-16-0"></span>**5.1 Development Lead**

• Peter Landoll [<pwlandoll@gmail.com>](mailto:pwlandoll@gmail.com)

## <span id="page-16-2"></span>**5.2 Contributors**

None yet. Why not be the first?

## History

## <span id="page-18-1"></span><span id="page-18-0"></span>**6.1 0.1.0 (2017-05-29)**

• First release on PyPI.

Indices and tables

- <span id="page-20-0"></span>• genindex
- modindex
- search